Not rendering correctly? View this email as a web page [here](http://info.coriumsoft.com/librex-newsletter-february-2015?ecid=ACsprvuOSHhLC2wDLqPuiiABYvhVx4qdOyHZNvffvl52-vZMzdEfmQ_NpDadLtfMT3Vun1wUTpAC).

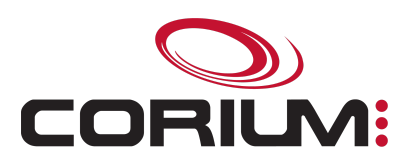

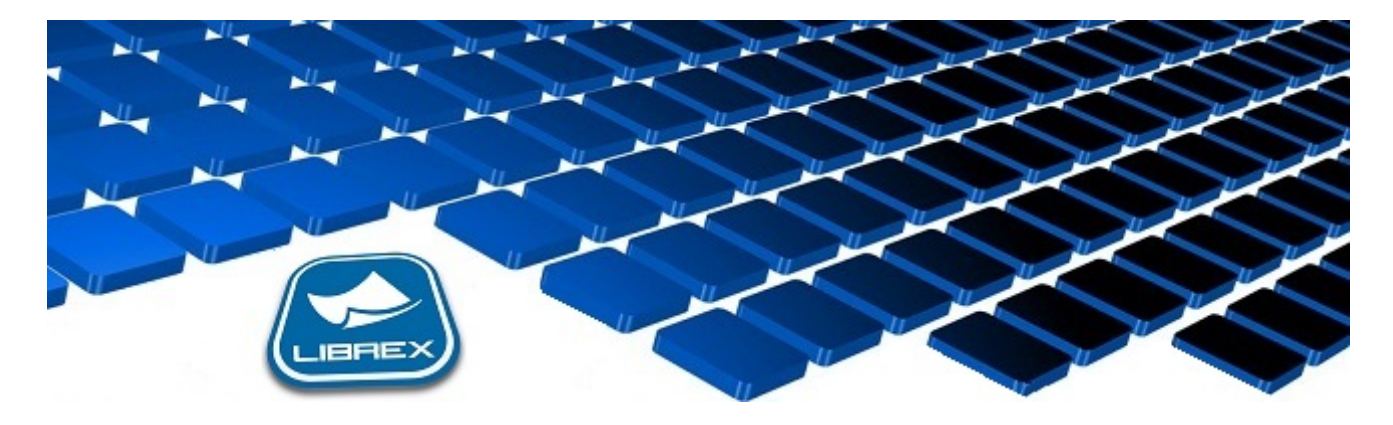

## Librex Newsletter - February 2015

Hi Marc-Andre,

Here's the February edition of our Librex Newsletter, which has the goal of keeping you informed about various Librex best practices and presenting you some of our new features.

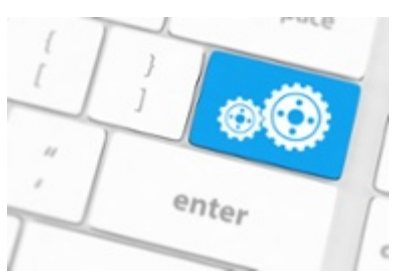

## Accelerate and Simplify Your Processes

Here are a few examples of processes that you could automate with Librex:

- Scan or import your signed delivery or work orders in Librex.Then, send your invoices electronically using Librex and automatically attach the corresponding signed delivery or work orders. Your customers will get a proof of what was invoiced and you'll eliminate complaints.
- Print your reports in Librex instead of on a physical printer. You'll eliminate paper and be able to distribute your reports to the interested parties based on your business rules (invoices over 1000\$ sent to the VP of finance, orders for customers with overdue accounts sent to the accounts receivable department...).

1/5/2017 Librex Newsletter February 2015

• Keep your customer contracts in Librex and automatically send a renewal notice at the expiration date.

This, of course, is a non-exhaustive list. Let us know of your processes and we'll come up with solutions on how to optimize them with Librex.

## Control Librex from an External System

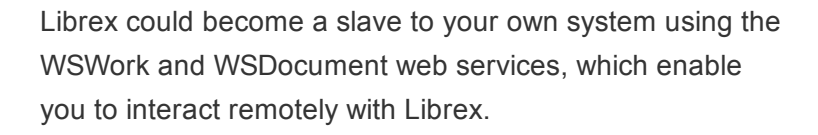

An example: Scan or import your purchase orders in Librex as soon as you receive them. Then, in your ERP system, go to the window to create new purchase orders. From a new button or shortcut, display the purchase orders that were imported in Librex and then enter manually the order data or import it from Librex. When saving the order, a link between your ERP and Librex will be created. You'll be able to display the purchase orders directly in your ERP system.

This technique could also be used to launch a scanning operation document per document from your ERP system. To achieve this, add a scanning button in your application and configure it to preset your data (for example PO number), launch the scanning and automatically complete your batch in Librex.

For more information:

<http://www.coriumsoft.com/WebServicesDocumentation>

If you find this functionality interesting, please contact us and we'll guide you through its implementation.

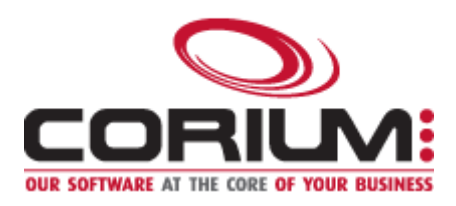

Thank you for reading our Librex newsletter. We appreciate your interest in our solution and invite you to contact us for any question.

We also invite you to follow us on **[Twitter](https://twitter.com/coriumsoft)** or like us on [Facebook](https://www.facebook.com/coriumsoft) to get all the latest news on Corium and Librex.

To consult the complete Librex documentation, visit our Librex [Documentation](http://www.coriumsoft.com/librexdoc) Portal

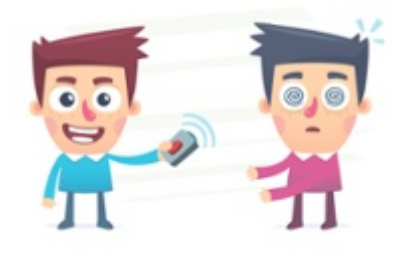

1/5/2017 Librex Newsletter February 2015

If you would like to read the past editions of our Librex [newsletter,](http://www.coriumsoft.com/en/products-a-services/librex/25.html) we invite you to visit the following page: Librex **Newsletter** 

Finally, if you think some of your contacts would be interested to subscribe to our Librex newsletter, feel free to invite them to subscribe here: Subscribe to Librex **[Newsletter](http://info.coriumsoft.com/subscribe-to-librex-newsletter)** 

 $\blacksquare$  f in  $\blacksquare$ 

Marc-Andre Chartrand

Vice-President, Business Solutions

[mchartrand@coriumsoft.com](mailto:mchartrand@coriumsoft.com)

Install a Free 30 Days Trial

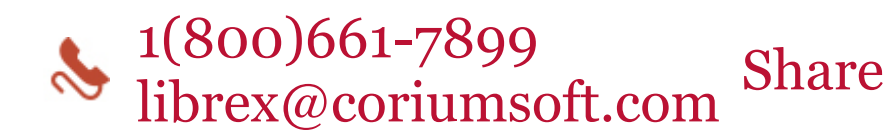

©2015 Corium 3233, avenue Jean-Béraud Laval QC H7T 2L2 Canada

You received this email because you are subscribed to Librex Newsletter from Corium. If you prefer not to receive emails from Corium you may **[unsubscribe](http://info.coriumsoft.com/librex-newsletter-february-2015)** or set your email [preferences](http://info.coriumsoft.com/librex-newsletter-february-2015).

[Powered](http://www.hubspot.com/PoweredByEmailFooter) by HubSpot